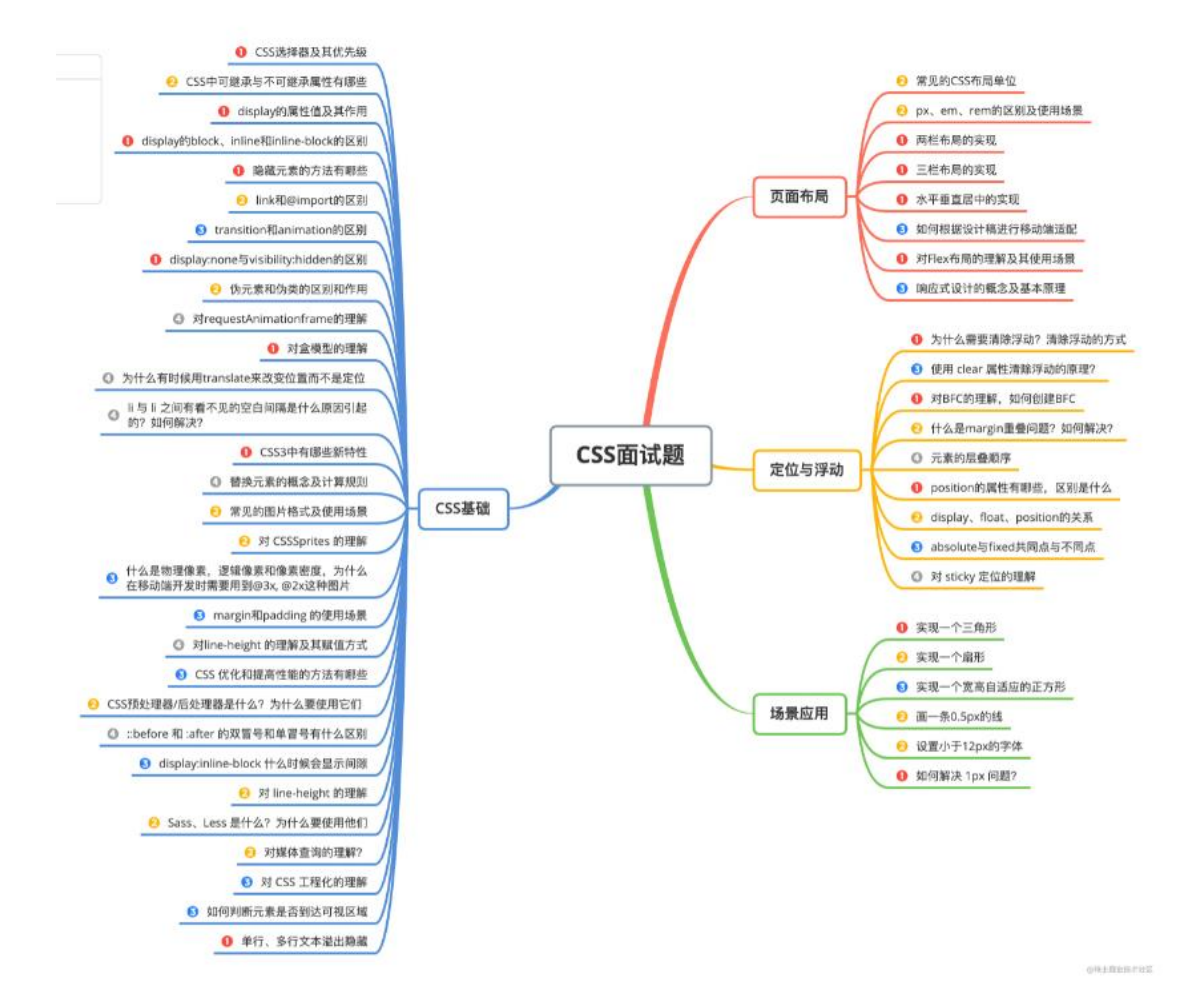

# 一、CSS 基础

## 1. CSS 选择器及其优先级

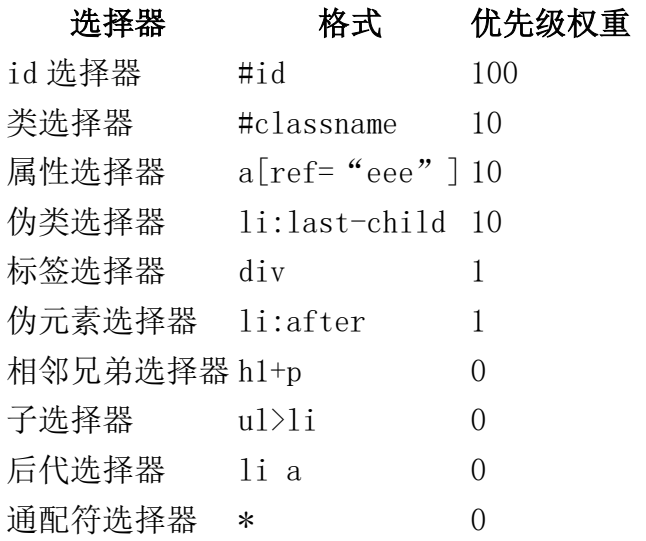

对于选择器的优先级:

- 标签选择器、伪元素选择器:1
- 类选择器、伪类选择器、属性选择器:10
- id 选择器:100
- 内联样式:1000

#### 注意事项:

- !important 声明的样式的优先级最高;
- 如果优先级相同,则最后出现的样式生效;
- 继承得到的样式的优先级最低;
- 通用选择器(\*)、子选择器(>)和相邻同胞选择器(+)并不在这四个 等级中,所以它们的权值都为 0:
- 样式表的来源不同时,优先级顺序为:内联样式 > 内部样式 > 外部样 式 > 浏览器用户自定义样式 > 浏览器默认样式。

## 2. CSS 中可继承与不可继承属性有哪些

## 一、无继承性的属性

- 1. display: 规定元素应该生成的框的类型
- 2. 文本属性:
- vertical-align:垂直文本对齐
- text-decoration:规定添加到文本的装饰
- text-shadow:文本阴影效果
- white-space: 空白符的处理
- unicode-bidi:设置文本的方向
- 3. 盒子模型的属性: width、height、margin、border、padding
- 4. 背景属性: background、background-color、background-image、 background-repeat、background-position、background-attachment
- 5. 定位属性:float、clear、position、top、right、bottom、left、 min-width、min-height、max-width、max-height、overflow、clip、 z-index
- 6. 生成内容属性:content、counter-reset、counter-increment
- 7. 轮廓样式属性:outline-style、outline-width、outline-color、 outline
- 8. 页面样式属性:size、page-break-before、page-break-after
- 9. 声音样式属性:pause-before、pause-after、pause、cue-before、 cue-after、cue、play-during

#### 二、有继承性的属性

#### 1. 字体系列属性

- font-family: 字体系列
- font-weight:字体的粗细
- font-size: 字体的大小
- font-style: 字体的风格

#### 2. 文本系列属性

- text-indent:文本缩进
- text-align:文本水平对齐
- line-height: 行高
- word-spacing:单词之间的间距
- letter-spacing:中文或者字母之间的间距
- text-transform:控制文本大小写(就是 uppercase、lowercase、 capitalize 这三个)
- color: 文本颜色

#### 3. 元素可见性

- visibility:控制元素显示隐藏
- 4. 列表布局属性

list-style:列表风格,包括 list-style-type、list-style-image 等

#### 5. 光标属性

cursor: 光标显示为何种形态

## 3. display 的属性值及其作用

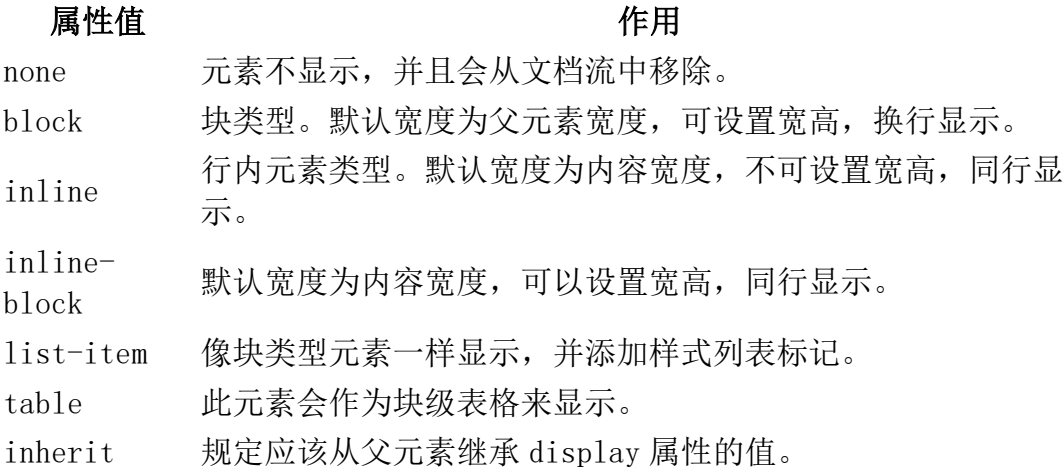

## 4. display 的 block、inline 和 inline-block 的区别

(1)block: 会独占一行,多个元素会另起一行,可以设置 width、height、 margin 和 padding 属性;

(2)inline: 元素不会独占一行,设置 width、height 属性无效。但可以设 置水平方向的 margin 和 padding 属性,不能设置垂直方向的 padding 和 margin;

(3)inline-block: 将对象设置为 inline 对象,但对象的内容作为 block 对 象呈现,之后的内联对象会被排列在同一行内。

对于行内元素和块级元素,其特点如下:

## (1)行内元素

- 设置宽高无效;
- 可以设置水平方向的 margin 和 padding 属性,不能设置垂直方向的 padding 和 margin:
- 不会自动换行;

#### (2)块级元素

- 可以设置宽高;
- 设置 margin 和 padding 都有效;
- 可以自动换行;
- 多个块状,默认排列从上到下。

## 5. 隐藏元素的方法有哪些

- display: none: 渲染树不会包含该渲染对象, 因此该元素不会在页面中 占据位置,也不会响应绑定的监听事件。
- visibility: hidden:元素在页面中仍占据空间,但是不会响应绑定的 监听事件。
- opacity: 0:将元素的透明度设置为 0,以此来实现元素的隐藏。元素 在页面中仍然占据空间,并且能够响应元素绑定的监听事件。
- position: absolute:通过使用绝对定位将元素移除可视区域内,以此 来实现元素的隐藏。
- z-index: 负值: 来使其他元素遮盖住该元素, 以此来实现隐藏。
- clip/clip-path : 使用元素裁剪的方法来实现元素的隐藏, 这种方法 下,元素仍在页面中占据位置,但是不会响应绑定的监听事件。
- transform: scale(0,0):将元素缩放为 0,来实现元素的隐藏。这种方 法下,元素仍在页面中占据位置,但是不会响应绑定的监听事件。

## 6. link 和@import 的区别

两者都是外部引用 CSS 的方式,它们的区别如下:

- link 是 XHTML 标签, 除了加载 CSS 外, 还可以定义 RSS 等其他事务; @import 属于 CSS 范畴,只能加载 CSS。
- link 引用 CSS 时,在页面载入时同时加载;@import 需要页面网页完全 载入以后加载。
- link 是 XHTML 标签,无兼容问题;@import 是在 CSS2.1 提出的,低版本 的浏览器不支持。
- link 支持使用 Javascript 控制 DOM 去改变样式;而@import 不支持。

## 7. transition 和 animation 的区别

- transition 是过度属性, 强调过度, 它的实现需要触发一个事件(比如 鼠标移动上去,焦点,点击等)才执行动画。它类似于 flash 的补间动 画,设置一个开始关键帧,一个结束关键帧。
- animation 是动画属性,它的实现不需要触发事件,设定好时间之后可 以自己执行,且可以循环一个动画。它也类似于 flash 的补间动画, 但 是它可以设置多个关键帧(用@keyframe 定义)完成动画。

## 8. display:none 与 visibility:hidden 的区别

这两个属性都是让元素隐藏,不可见。两者区别如下:

## (1)在渲染树中

- display:none 会让元素完全从渲染树中消失,渲染时不会占据任何空 间:
- visibility:hidden 不会让元素从渲染树中消失,渲染的元素还会占据 相应的空间,只是内容不可见。

## (2)是否是继承属性

- display:none 是非继承属性,子孙节点会随着父节点从渲染树消失,通 过修改子孙节点的属性也无法显示;
- visibility:hidden 是继承属性,子孙节点消失是由于继承了 hidden, 通过设置 visibility:visible 可以让子孙节点显示; (3)修改常规文 档流中元素的 display 通常会造成文档的重排,但是修改 visibility 属性只会造成本元素的重绘;

(4)如果使用读屏器,设置为 display:none 的内容不会被读取,设置为 visibility:hidden 的内容会被读取。

## 9. 伪元素和伪类的区别和作用?

 伪元素:在内容元素的前后插入额外的元素或样式,但是这些元素实际 上并不在文档中生成。它们只在外部显示可见,但不会在文档的源代码 中找到它们,因此,称为"伪"元素。例如:

p::before {content:"第一章: ";} p::after {content:"Hot!";} p::first-line {background:red;} p::first-letter {font-size:30px;} 复制代码

 伪类:将特殊的效果添加到特定选择器上。它是已有元素上添加类别 的,不会产生新的元素。例如:

a:hover {color: #FF00FF} p:first-child {color: red} 复制代码

总结: 伪类是通过在元素选择器上加入伪类改变元素状态,而伪元素通过对元 素的操作进行对元素的改变。

## 10. 对 requestAnimationframe 的理解

实现动画效果的方法比较多,Javascript 中可以通过定时器 setTimeout 来实 现,CSS3 中可以使用 transition 和 animation 来实现,HTML5 中的 canvas 也可以实现。除此之外, HTML5 提供一个专门用于请求动画的 API, 那就是 requestAnimationFrame, 顾名思义就是请求动画帧。

MDN 对该方法的描述:

window.requestAnimationFrame() 告诉浏览器——你希望执行一个动画,并且 要求浏览器在下次重绘之前调用指定的回调函数更新动画。该方法需要传入一 个回调函数作为参数,该回调函数会在浏览器下一次重绘之前执行。

语法: window.requestAnimationFrame(callback); 其中,callback 是下一 次重绘之前更新动画帧所调用的函数(即上面所说的回调函数)。该回调函数会 被传入 DOMHighResTimeStamp 参数,它表示 requestAnimationFrame() 开始去 执行回调函数的时刻。该方法属于宗任务,所以会在执行完微任务之后再去执 行。

取消动画: 使用 cancelAnimationFrame ()来取消执行动画, 该方法接收一个 参数——requestAnimationFrame 默认返回的 id, 只需要传入这个 id 就可以取 消动画了。

## 优势:

- CPU 节能:使用 SetTinterval 实现的动画,当页面被隐藏或最小化时, SetTinterval 仍然在后台执行动画任务,由于此时页面处于不可见或不 可用状态,刷新动画是没有意义的,完全是浪费 CPU 资源。而 RequestAnimationFrame 则完全不同, 当页面处理未激活的状态下, 该 页面的屏幕刷新任务也会被系统暂停,因此跟着系统走的 RequestAnimationFrame 也会停止渲染,当页面被激活时,动画就从上 次停留的地方继续执行,有效节省了 CPU 开销。
- 函数节流:在高频率事件( resize, scroll 等)中,为了防止在一个刷 新间隔内发生多次函数执行,RequestAnimationFrame 可保证每个刷新 间隔内,函数只被执行一次,这样既能保证流畅性,也能更好的节省函 数执行的开销,一个刷新间隔内函数执行多次时没有意义的,因为多数 显示器每 16.7ms 刷新一次, 多次绘制并不会在屏幕上体现出来。

减少 DOM 操作: requestAnimationFrame 会把每一帧中的所有 DOM 操作 集中起来,在一次重绘或回流中就完成,并且重绘或回流的时间间隔紧 紧跟随浏览器的刷新频率,一般来说,这个频率为每秒 60 帧。

setTimeout 执行动画的缺点: 它通过设定间隔时间来不断改变图像位置, 达到 动画效果。但是容易出现卡顿、抖动的现象;原因是:

- settimeout 任务被放入异步队列,只有当主线程任务执行完后才会执行 队列中的任务,因此实际执行时间总是比设定时间要晚;
- settimeout 的固定时间间隔不一定与屏幕刷新间隔时间相同,会引起丢 帧。

## 11. 对盒模型的理解

CSS3 中的盒模型有以下两种:标准盒子模型、IE 盒子模型 高模型都 是由四个部分组成的,分别是 margin、border、padding 和 content。

标准盒模型和 IE 盒模型的区别在于设置 width 和 height 时,所对应的范围不 同:

- 标准盒模型的 width 和 height 属性的范围只包含了 content,
- IE 盒模型的 width 和 height 属性的范围包含了 border、padding 和 content。

可以通过修改元素的 box-sizing 属性来改变元素的盒模型:

- box-sizeing: content-box 表示标准盒模型(默认值)
- box-sizeing: border-box 表示 IE 盒模型(怪异盒模型)

## 12. 为什么有时候用translate 来改变位置而不是定位?

translate 是 transform 属性的⼀个值。改变 transform 或 opacity 不会触发 浏览器重新布局(reflow)或重绘(repaint),只会触发复合

(compositions)。而改变绝对定位会触发重新布局,进而触发重绘和复合。

transform 使浏览器为元素创建一个 GPU 图层, 但改变绝对定位会使用到

CPU。 因此 translate()更高效, 可以缩短平滑动画的绘制时间。 而

translate 改变位置时,元素依然会占据其原始空间,绝对定位就不会发生这 种情况。

## 13. li 与 li 之间有看不见的空白间隔是什么原因引起的?如何解

#### 决?

浏览器会把 inline 内联元素间的空白字符(空格、换行、Tab 等)渲染成一个 空格。为了美观,通常是一个<li>放在一行,这导致<li>换行后产生换行字 符,它变成一个空格,占用了一个字符的宽度。

#### 解决办法:

(1) 为<1i>设置 float:left。不足: 有些容器是不能设置浮动, 如左右切换 的焦点图等。

(2) 将所有<1i>写在同一行。不足: 代码不美观。

(3)将<ul>内的字符尺寸直接设为 0,即 font-size:0。不足:<ul>中的其他 字符尺寸也被设为 0,需要额外重新设定其他字符尺寸,且在 Safari 浏览器依 然会出现空白间隔。

(4)消除<ul>的字符间隔 letter-spacing:-8px,不足:这也设置了<li>内的 字符间隔,因此需要将<li>内的字符间隔设为默认 letter-spacing:normal。

## 14. CSS3 中有哪些新特性

- 新增各种 CSS 选择器 (: not (. input): 所有 class 不是"input"的 节点)
- 圆角 (border-radius:8px)
- 多列布局 (multi-column layout)
- 阴影和反射 (Shadoweflect)
- 文字特效 (text-shadow)
- 文字渲染 (Text-decoration)
- 线性渐变 (gradient)
- 旋转 (transform)
- 增加了旋转,缩放,定位,倾斜,动画,多背景

## 15. 替换元素的概念及计算规则

通过修改某个属性值呈现的内容就可以被替换的元素就称为"替换元素"。

替换元素除了内容可替换这一特性以外,还有以下特性:

- 内容的外观不受页面上的 CSS 的影响: 用专业的话讲就是在样式表现在 CSS 作用域之外。如何更改替换元素本身的外观需要类似 appearance 属 性,或者浏览器自身暴露的一些样式接口。
- 有自己的尺寸: 在 Web 中, 很多替换元素在没有明确尺寸设定的情况 下, 其默认的尺寸(不包括边框)是 300 像素×150 像素, 如
- 在很多 CSS 属性上有自己的一套表现规则:比较具有代表性的就是 vertical-align 属性,对于替换元素和非替换元素,vertical-align 属 性值的解释是不一样的。比方说 vertical-align 的默认值的 baseline, 很简单的属性值, 基线之意, 被定义为字符 x 的下边缘, 而 替换元素的基线却被硬生生定义成了元素的下边缘。
- 所有的替换元素都是内联水平元素:也就是替换元素和替换元素、替换 元素和文字都是可以在一行显示的。但是,替换元素默认的 display 值 却是不一样的,有的是 inline,有的是 inline-block。

替换元素的尺寸从内而外分为三类:

- 固有尺寸: 指的是替换内容原本的尺寸。例如,图片、视频作为一个独 立文件存在的时候,都是有着自己的宽度和高度的。
- HTML 尺寸: 只能通过 HTML 原生属性改变, 这些 HTML 原生属性包括的 width 和 height 属性、的 size 属性。
- CSS 尺寸: 特指可以通过 CSS 的 width 和 height 或者 max-width/minwidth 和 max-height/min-height 设置的尺寸,对应盒尺寸中的 content box。

这三层结构的计算规则具体如下: (1)如果没有 CSS 尺寸和 HTML 尺寸, 则使 用固有尺寸作为最终的宽高。 (2)如果没有 CSS 尺寸, 则使用 HTML 尺寸作为 最终的宽高。 (3) 如果有 CSS 尺寸, 则最终尺寸由 CSS 属性决定。 (4) 如 果"固有尺寸"含有固有的宽高比例,同时仅设置了宽度或仅设置了高度,则 元素依然按照固有的宽高比例显示。 (5)如果上面的条件都不符合, 则最终 宽度表现为 300 像素, 高度为 150 像素。 (6) 内联替换元素和块级替换元素 使用上面同一套尺寸计算规则。

## 16. 常见的图片格式及使用场景

(1)BMP,是无损的、既支持索引色也支持直接色的点阵图。这种图片格式几 乎没有对数据进行压缩,所以 BMP 格式的图片通常是较大的文件。

(2)GIF 是无损的、采用索引色的点阵图。采用 LZW 压缩算法进行编码。文件 小,是 GIF 格式的优点,同时,GIF 格式还具有支持动画以及透明的优点。但 是 GIF 格式仅支持 8bit 的索引色, 所以 GIF 格式适用于对色彩要求不高同时需 要文件体积较小的场景。

(3)JPEG 是有损的、采用直接色的点阵图。JPEG 的图片的优点是采用了直接 色, 得益于更丰富的色彩, IPEG 非常适合用来存储照片, 与 GIF 相比, IPEG 不 适合用来存储企业 Logo、线框类的图。因为有损压缩会导致图片模糊,而直接 色的选用,又会导致图片文件较 GIF 更大。

(4)PNG-8 是无损的、使用索引色的点阵图。PNG 是一种比较新的图片格式, PNG-8 是非常好的 GIF 格式替代者, 在可能的情况下, 应该尽可能的使用 PNG-8 而不是 GIF,因为在相同的图片效果下,PNG-8 具有更小的文件体积。除此之 外, PNG-8 还支持透明度的调节, 而 GIF 并不支持。除非需要动画的支持, 否 则没有理由使用 GIF 而不是 PNG-8。

(5)PNG-24 是无损的、使用直接色的点阵图。PNG-24 的优点在于它压缩了图 片的数据, 使得同样效果的图片, PNG-24 格式的文件大小要比 BMP 小得多。当 然,PNG24 的图片还是要比 JPEG、GIF、PNG-8 大得多。

(6)SVG 是无损的矢量图。SVG 是矢量图意味着 SVG 图片由直线和曲线以及绘 制它们的方法组成。当放大 SVG 图片时,看到的还是线和曲线,而不会出现像 素点。SVG 图片在放大时,不会失真,所以它适合用来绘制 Logo、Icon 等。

(7) WebP 是谷歌开发的一种新图片格式, WebP 是同时支持有损和无损压缩 的、使用直接色的点阵图。从名字就可以看出来它是为 Web 而生的,什么叫为 Web 而生呢?就是说相同质量的图片, WebP 具有更小的文件体积。现在网站上 充满了大量的图片,如果能够降低每一个图片的文件大小,那么将大大减少浏 览器和服务器之间的数据传输量,进而降低访问延迟,提升访问体验。目前只 有 Chrome 浏览器和 Opera 浏览器支持 WebP 格式,兼容性不太好。

- 在无损压缩的情况下,相同质量的 WebP 图片,文件大小要比 PNG 小 26%;
- 在有损压缩的情况下,具有相同图片精度的 WebP 图片,文件大小要比 JPEG 小 25%~34%;
- WebP 图片格式支持图片透明度, 一个无损压缩的 WebP 图片, 如果要支 持透明度只需要 22%的格外文件大小。

## 17. 对 CSSSprites 的理解

CSSSprites(精灵图),将一个页面涉及到的所有图片都包含到一张大图中 去,然后利用 CSS 的 background-image,background-repeat,backgroundposition 属性的组合进行背景定位。

## 优点:

• 利用 CSS Sprites 能很好地减少网页的 http 请求, 从而大大提高了页面 的性能,这是 CSS Sprites 最大的优点;

• CSS Sprites 能减少图片的字节, 把 3 张图片合并成 1 张图片的字节总 是小于这 3 张图片的字节总和。

#### 缺点:

- 在图片合并时,要把多张图片有序的、合理的合并成一张图片,还要留 好足够的空间,防止板块内出现不必要的背景。在宽屏及高分辨率下的 自适应页面,如果背景不够宽,很容易出现背景断裂;
- CSSSprites 在开发的时候相对来说有点麻烦,需要借助 photoshop 或其 他工具来对每个背景单元测量其准确的位置。
- 维护方面:CSS Sprites 在维护的时候比较麻烦,页面背景有少许改动 时,就要改这张合并的图片,无需改的地方尽量不要动,这样避免改动 更多的 CSS, 如果在原来的地方放不下, 又只能(最好)往下加图片, 这样图片的字节就增加了,还要改动 CSS。

## 18. 什么是物理像素,逻辑像素和像素密度,为什么在移动端开发时

## 需要用到@3x, @2x 这种图片?

以 iPhone XS 为例, 当写 CSS 代码时, 针对于单位 px, 其宽度为 414px & 896px,也就是说当赋予一个 DIV 元素宽度为 414px,这个 DIV 就会填满手机 的宽度;

而如果有一把尺子来实际测量这部手机的物理像素,实际为 1242\*2688 物理像 素; 经过计算可知, 1242/414=3, 也就是说, 在单边上, 一个逻辑像素=3 个物 理像素,就说这个屏幕的像素密度为 3,也就是常说的 3 倍屏。

对于图片来说,为了保证其不失真,1个图片像素至少要对应一个物理像素, 假如原始图片是 500300 像素,那么在 3 倍屏上就要放一个 1500900 像素的

图片才能保证 1 个物理像素至少对应一个图片像素, 才能不失真。 当 然,也可以针对所有屏幕,都只提供最高清图片。虽然低密度屏幕用不到那么 多图片像素,而且会因为下载多余的像素造成带宽浪费和下载延迟,但从结果 上说能保证图片在所有屏幕上都不会失真。

还可以使用 CSS 媒体查询来判断不同的像素密度,从而选择不同的图片:

```
my-image { background: (low, png); }
@media only screen and (min-device-pixel-ratio: 1.5) {
   #my-image { background: (high.png); }
}
复制代码
```
## 19. margin 和 padding 的使用场景

- 需要在 border 外侧添加空白,且空白处不需要背景(色)时,使用 margin;
- 需要在 border 内测添加空白,且空白处需要背景(色)时,使用 padding。

## 20. 对 line-height 的理解及其赋值方式

#### $(1)$  line-height 的概念:

- line-height 指一行文本的高度,包含了字间距,实际上是下一行基线 到上一行基线距离;
- 如果一个标签没有定义 height 属性, 那么其最终表现的高度由 lineheight 决定;
- 一个容器没有设置高度,那么撑开容器高度的是 line-height,而不是 容器内的文本内容;
- 把 line-height 值设置为 height 一样大小的值可以实现单行文字的垂 直居中;
- line-height 和 height 都能撑开一个高度;

#### (2) line-height 的赋值方式:

- 带单位:px 是固定值,而 em 会参考父元素 font-size 值计算自身的 行高
- 纯数字:会把比例传递给后代。例如,父级行高为 1.5,子元素字体为 18px, 则子元素行高为  $1.5 * 18 = 27$ px
- 百分比:将计算后的值传递给后代

## 21. CSS 优化和提高性能的方法有哪些?

#### 加载性能:

(1) css 压缩: 将写好的 css 进行打包压缩, 可以减小文件体积。

(2) css 单一样式: 当需要下边距和左边距的时候, 很多时候会选择使用 margin:top 0 bottom 0; 但 margin-bottom:bottom;margin-left:left;执行 效率会更高。

(3)减少使用@import,建议使用 link,因为后者在页面加载时一起加载,前 者是等待页面加载完成之后再进行加载。

#### 选择器性能:

(1)关键选择器(key selector)。选择器的最后面的部分为关键选择器(即 用来匹配目标元素的部分)。CSS 选择符是从右到左进行匹配的。当使用后代 选择器的时候,浏览器会遍历所有子元素来确定是否是指定的元素等等;

(2)如果规则拥有 ID 选择器作为其关键选择器,则不要为规则增加标签。过 滤掉无关的规则(这样样式系统就不会浪费时间去匹配它们了)。

(3)避免使用通配规则,如\*{}计算次数惊人,只对需要用到的元素进行选 择。

(4) 尽量少的夫对标签讲行选择,而是用 class。

(5)尽量少的去使用后代选择器,降低选择器的权重值。后代选择器的开销是 最高的,尽量将选择器的深度降到最低,最高不要超过三层,更多的使用类来 关联每一个标签元素。

(6)了解哪些属性是可以通过继承而来的,然后避免对这些属性重复指定规 则。

#### 渲染性能:

(1)慎重使用高性能属性:浮动、定位。

(2)尽量减少页面重排、重绘。

(3)去除空规则:{}。空规则的产生原因一般来说是为了预留样式。去除这 些空规则无疑能减少 css 文档体积。

(4)属性值为 0 时,不加单位。

(5)属性值为浮动小数 0.\*\*,可以省略小数点之前的 0。

(6)标准化各种浏览器前缀:带浏览器前缀的在前。标准属性在后。

(7)不使用@import 前缀,它会影响 css 的加载速度。

(8)选择器优化嵌套,尽量避免层级过深。

(9)css 雪碧图,同一页面相近部分的小图标,方便使用,减少页面的请求次 数,但是同时图片本身会变大,使用时,优劣考虑清楚,再使用。

 $(10)$  正确使用 display 的属性, 由于 display 的作用, 某些样式组合会无 效,徒增样式体积的同时也影响解析性能。

(11) 不滥用 web 字体。对于中文网站来说 WebFonts 可能很陌生, 国外却很流 行。web fonts 通常体积庞大,而且一些浏览器在下载 web fonts 时会阻塞页 面渲染损伤性能。

## 可维护性、健壮性:

(1)将具有相同属性的样式抽离出来,整合并通过 class 在页面中进行使用, 提高 css 的可维护性。

(2)样式与内容分离:将 css 代码定义到外部 css 中。

## 22. CSS 预处理器/后处理器是什么?为什么要使用它们?

预处理器, 如:less,sass,stylus,用来预编译 sass 或者 less,增加了 css 代码的复用性。层级, mixin, 变量, 循环, 函数等对编写以及开发 UI 组件都极为方便。

后处理器, 如: postCss,通常是在完成的样式表中根据 css 规范处理 css, 让其更加有效。目前最常做的是给 css 属性添加浏览器私有前缀,实现跨浏览 器兼容性的问题。

css 预处理器为 css 增加一些编程特性,无需考虑浏览器的兼容问题,可以在 CSS 中使用变量,简单的逻辑程序,函数等在编程语言中的一些基本的性能, 可以让 css 更加的简洁, 增加适应性以及可读性, 可维护性等。

其它 css 预处理器语言: Sass (Scss), Less, Stylus, Turbine, Swithch css, CSS Cacheer, DT Css。

使用原因:

- 结构清晰, 便于扩展
- 可以很方便的屏蔽浏览器私有语法的差异
- 可以轻松实现多重继承
- 完美的兼容了 CSS 代码,可以应用到老项目中

## 23. ::before 和 :after 的双冒号和单冒号有什么区别?

(1)冒号(:)用于 CSS3 伪类,双冒号(::)用于 CSS3 伪元素。 (2)::before 就是以一个子元素的存在,定义在元素主体内容之前的一个伪元素。并不存在 于 dom 之中, 只存在在页面之中。

注意: :before 和 :after 这两个伪元素, 是在 CSS2.1 里新出现的。起初, 伪元素的前缀使用的是单冒号语法,但随着 Web 的进化, 在 CSS3 的规范里, 伪 元素的语法被修改成使用双冒号,成为::before、::after。

## 24. display:inline-block 什么时候会显示间隙?

- 有空格时会有间隙,可以删除空格解决;
- margin 正值时, 可以让 margin 使用负值解决;
- 使用 font-size 时,可通过设置 font-size:0、letter-spacing、wordspacing 解决;

## 25. 单行、多行文本溢出隐藏

单行文本溢出

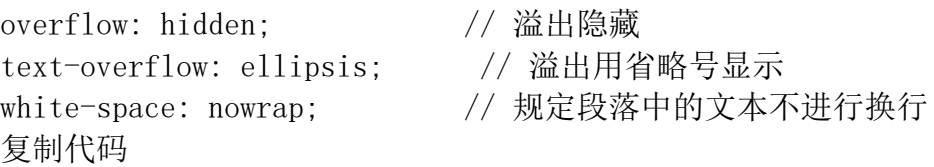

多行文本溢出

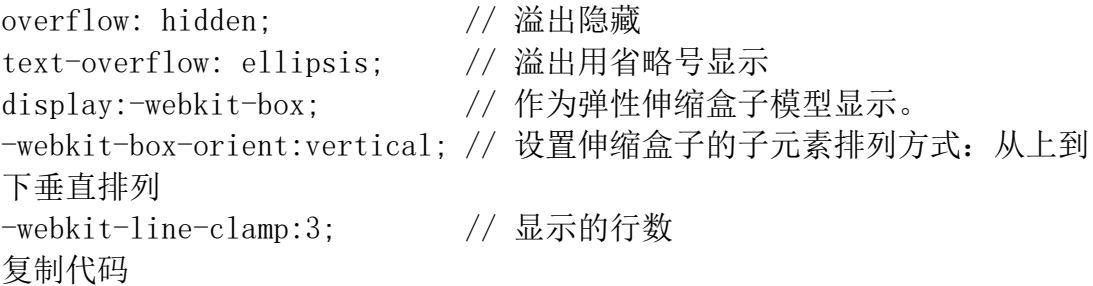

注意:由于上面的三个属性都是 CSS3 的属性,没有浏览器可以兼容,所以要 在前面加一个-webkit- 来兼容一部分浏览器。

## 26. Sass、Less 是什么?为什么要使用他们?

他们都是 CSS 预处理器,是 CSS 上的一种抽象层。他们是一种特殊的语法/语 言编译成 CSS。 例如 Less 是一种动态样式语言, 将 CSS 赋予了动态语言的 特性, 如变量, 继承, 运算, 函数, LESS 既可以在客户端上运行 (支持 IE 6+, Webkit, Firefox),也可以在服务端运行 (借助 Node.js)。

## 为什么要使用它们?

- 结构清晰,便于扩展。 可以方便地屏蔽浏览器私有语法差异。封装对浏 览器语法差异的重复处理, 减少无意义的机械劳动。
- 可以轻松实现多重继承。 完全兼容 CSS 代码,可以方便地应用到老项 目中。LESS 只是在 CSS 语法上做了扩展,所以老的 CSS 代码也可以与 LESS 代码一同编译。

## 27. 对媒体查询的理解?

媒体杳询由一个可选的媒体类型和零个或多个使用媒体功能的限制了样式表范 围的表达式组成,例如宽度、高度和颜色。媒体查询,添加自CSS3,允许内容 的呈现针对一个特定范围的输出设备而进行裁剪,而不必改变内容本身,适合 web⽹⻚应对不同型号的设备⽽做出对应的响应适配。

媒体查询包含一个可选的媒体类型和满足CSS3 规范的条件下, 包含零个或多个 表达式,这些表达式描述了媒体特征,最终会被解析为 true 或 false。如果媒 体查询中指定的媒体类型匹配展示文档所使用的设备类型,并且所有的表达式 的值都是 true, 那么该媒体查询的结果为 true。那么媒体查询内的样式将会生 效。

```
<!-- link 元素中的 CSS 媒体查询 -->
\langlelink rel="stylesheet" media="(max-width: 800px)" href="example.css"
/> 
<!-- 样式表中的 CSS 媒体查询 -->
\langlestyle\rangle@media (max-width: 600px) { 
  .facet sidebar {
     display: none; 
   } 
}
\langle/style\rangle复制代码
```
简单来说,使用 @media 查询,可以针对不同的媒体类型定义不同的样式。 @media 可以针对不同的屏幕尺寸设置不同的样式,特别是需要设置设计响应式 的页面,@media 是非常有用的。当重置浏览器大小的过程中,页面也会根据浏 览器的宽度和高度重新渲染页面。

## 28. 对 CSS 工程化的理解

CSS 工程化是为了解决以下问题:

- 1. 宏观设计: CSS 代码如何组织、如何拆分、模块结构怎样设计?
- 2. 编码优化:怎样写出更好的 CSS?
- 3. 构建: 如何处理我的 CSS, 才能让它的打包结果最优?
- 4. 可维护性: 代码写完了, 如何最小化它后续的变更成本?如何确保任何 一个同事都能轻松接手?

以下三个方向都是时下比较流行的、普适性非常好的 CSS 工程化实践:

- 预处理器:Less、 Sass 等;
- 重要的工程化插件: PostCss;
- Webpack loader 等 。

基于这三个方向,可以衍生出一些具有典型意义的子问题,这里我们逐个来 看:

#### (1)预处理器:为什么要用预处理器?它的出现是为了解决什么问题?

预处理器, 其实就是 CSS 世界的"轮子"。预处理器支持我们写一种类似

CSS、但实际并不是 CSS 的语言,然后把它编译成 CSS 代码: 那为什么 写 CSS 代码写得好好的, 偏偏要转去写"类 CSS"呢?这就和本来用 JS 也可 以实现所有功能,但最后却写 React 的 jsx 或者 Vue 的模板语法一样——为 了爽!要想知道有了预处理器有多爽,首先要知道的是传统 CSS 有多不爽。随 着前端业务复杂度的提高,前端工程中对 CSS 提出了以下的诉求:

- 1. 宏观设计上:我们希望能优化 CSS 文件的目录结构,对现有的 CSS 文 件实现复用;
- 2. 编码优化上:我们希望能写出结构清晰、简明易懂的 CSS,需要它具有 一目了然的嵌套层级关系,而不是无差别的一铺到底写法;我们希望它 具有变量特征、计算能力、循环能力等等更强的可编程性,这样我们可 以少写一些无用的代码;
- 3. 可维护性上:更强的可编程性意味着更优质的代码结构,实现复用意味 着更简单的目录结构和更强的拓展能力,这两点如果能做到,自然会带 来更强的可维护性。

这三点是传统 CSS 所做不到的,也正是预处理器所解决掉的问题。预处理器普 遍会具备这样的特性:

- 嵌套代码的能力,通过嵌套来反映不同 css 属性之间的层级关系 ;
- 支持定义 css 变量;

- 提供计算函数;
- 允许对代码片段进行 extend 和 mixin;
- 支持循环语句的使用;
- 支持将 CSS 文件模块化, 实现复用。

#### (2)PostCss:PostCss 是如何工作的?我们在什么场景下会使用 PostCss?

它和预处理器的不同就在于,预处理器处理的是 类 CSS,而 PostCss 处 理的就是 CSS 本身。Babel 可以将高版本的 JS 代码转换为低版本的 JS 代 码。PostCss 做的是类似的事情:它可以编译尚未被浏览器广泛支持的先进的 CSS 语法,还可以自动为一些需要额外兼容的语法增加前缀。更强的是,由于 PostCss 有着强大的插件机制,支持各种各样的扩展,极大地强化了 CSS 的能 力。

PostCss 在业务中的使用场景非常多:

- 提高 CSS 代码的可读性:PostCss 其实可以做类似预处理器能做的工 作;
- 当我们的 CSS 代码需要适配低版本浏览器时,PostCss 的 [Autoprefixer](https://link.juejin.cn/?target=https%3A%2F%2Fgithub.com%2Fpostcss%2Fautoprefixer) 插件可以帮助我们自动增加浏览器前缀;
- 允许我们编写面向未来的 CSS:PostCss 能够帮助我们编译 CSS next 代码;
- (3) Webpack 能处理 CSS 吗? 如何实现? Webpack 能处理 CSS 吗:
	- Webpack 在裸奔的状态下, 是不能处理 CSS 的, Webpack 本身是一个面 向 JavaScript 且只能处理 JavaScript 代码的模块化打包工具;
	- Webpack 在 loader 的辅助下,是可以处理 CSS 的。

如何用 Webpack 实现对 CSS 的处理:

- Webpack 中操作 CSS 需要使用的两个关键的 loader:css-loader 和 style-loader
- 注意,答出"用什么"有时候可能还不够,面试官会怀疑你是不是在背 答案,所以你还需要了解每个 loader 都做了什么事情:
	- o css-loader:导入 CSS 模块,对 CSS 代码进行编译处理;
	- o style-loader:创建 style 标签,把 CSS 内容写入标签。

在实际使用中,css-loader 的执行顺序一定要安排在 style-loader 的前 面。因为只有完成了编译过程,才可以对 css 代码进行插入;若提前插入了未 编译的代码,那么 webpack 是无法理解这坨东西的,它会无情报错。

## 29. 如何判断元素是否到达可视区域

以图片显示为例:

- window.innerHeight 是浏览器可视区的高度;
- document.body.scrollTop || document.documentElement.scrollTop 是浏览器滚动的过的距离;
- imgs.offsetTop 是元素顶部距离文档顶部的高度 (包括滚动条的距 离);
- 内容达到显示区域的:img.offsetTop < window.innerHeight + document.body.scrollTop;

## 30. z-index 属性在什么情况下会失效

通常 z-index 的使用是在有两个重叠的标签,在一定的情况下控制其中一个在 另一个的上方或者下方出现。z-index 值越大就越是在上层。z-index 元素的 position 属性需要是 relative, absolute 或是 fixed。

z-index 属性在下列情况下会失效:

- 父元素 position 为 relative 时,子元素的 z-index 失效。解决:父元 素 position 改为 absolute 或 static;
- 元素没有设置 position 属性为非 static 属性。解决: 设置该元素的 position 属性为 relative, absolute 或是 fixed 中的一种;
- 元素在设置 z-index 的同时还设置了 float 浮动。解决: float 去除, 改为 display: inline-block;

## 31. CSS3 中的 transform 有哪些属性

# 二、页面布局

## 1. 常见的 CSS 布局单位

常用的布局单位包括像素(px), 百分比(%), em, rem, vw/vh。

(1) 像素(px)是页面布局的基础,一个像素表示终端(电脑、手机、平板 等)屏幕所能显示的最小的区域,像素分为两种类型:CSS 像素和物理像素:

• CSS 像素: 为 web 开发者提供, 在 CSS 中使用的一个抽象单位;

• 物理像素: 只与设备的硬件密度有关, 任何设备的物理像素都是固定 的。

(2) 百分比(%), 当浏览器的宽度或者高度发生变化时, 通过百分比单位可 以使得浏览器中的组件的宽和高随着浏览器的变化而变化,从而实现响应式的 效果。一般认为子元素的百分比相对于直接父元素。

(3) em 和 rem 相对于 px 更具灵活性, 它们都是相对长度单位, 它们之间的区 别: em 相对于父元素, rem 相对于根元素。

- em: 文本相对长度单位。相对于当前对象内文本的字体尺寸。如果当前 行内文本的字体尺寸未被人为设置,则相对于浏览器的默认字体尺寸(默 认 16px)。(相对父元素的字体大小倍数)。
- rem: rem 是 CSS3 新增的一个相对单位, 相对于根元素(html 元素)的 font-size 的倍数。作用: 利用 rem 可以实现简单的响应式布局, 可以 利用 html 元素中字体的大小与屏幕间的比值来设置 font-size 的值, 以 此实现当屏幕分辨率变化时让元素也随之变化。

(4)vw/vh 是与视图窗口有关的单位,vw 表示相对于视图窗口的宽度,vh 表 示相对于视图窗口高度, 除了 vw 和 vh 外, 还有 vmin 和 vmax 两个相关的单 位。

- vw:相对于视窗的宽度,视窗宽度是 100vw;
- vh:相对于视窗的高度,视窗高度是 100vh;
- vmin:vw 和 vh 中的较小值;
- $vmax:vw \nleftrightarrow^n v$ h 中的较大值;

vw/vh 和百分比很类似,两者的区别:

- 百分比(%):大部分相对于祖先元素,也有相对于自身的情况比如 (border-radius、translate 等)
- vw/vm:相对于视窗的尺寸

#### 2. px、em、rem 的区别及使用场景

#### 三者的区别:

- px 是固定的像素,一旦设置了就无法因为适应页面大小而改变。
- em 和 rem 相对于 px 更具有灵活性,他们是相对长度单位,其长度不是 固定的,更适用于响应式布局。
- em 是相对于其父元素来设置字体大小,这样就会存在一个问题,进行任 何元素设置,都有可能需要知道他父元素的大小。而 rem 是相对于根元 素,这样就意味着,只需要在根元素确定一个参考值。

#### 使用场景:

- 对于只需要适配少部分移动设备,且分辨率对页面影响不大的,使用 px 即可 。
- 对于需要适配各种移动设备,使用 rem,例如需要适配 iPhone 和 iPad 等分辨率差别比较挺大的设备。

## 3. 两栏布局的实现

一般两栏布局指的是左边一栏宽度固定,右边一栏宽度自适应,两栏布局的具 体实现:

 利用浮动,将左边元素宽度设置为 200px,并且设置向左浮动。将右边 元素的 margin-left 设置为 200px, 宽度设置为 auto(默认为 auto, 撑 满整个父元素)。

```
.outer {
  height: 100px;
}
.left {
  float: left;
  width: 200px;
  background: tomato;
}
.right {
  margin-left: 200px;
  width: auto;
  background: gold;
}
复制代码
   利用浮动,左侧元素设置固定大小,并左浮动,右侧元素设置
     overflow: hidden; 这样右边就触发了 BFC,BFC 的区域不会与浮动元素
     发生重叠,所以两侧就不会发生重叠。
.left\{ width: 100px;
     height: 200px;
     background: red;
     float: left;
}
 .right\{ height: 300px;
```
background: blue;

```
 overflow: hidden;
}
复制代码
   利用 flex 布局,将左边元素设置为固定宽度 200px,将右边的元素设置
     为 flex:1。
.outer {
  display: flex;
  height: 100px;
}
.left {
  width: 200px;
  background: tomato;
}
.right {
  flex: 1;
  background: gold;
}
复制代码
   利用绝对定位,将父级元素设置为相对定位。左边元素设置为 absolute
     定位,并且宽度设置为 200px。将右边元素的 margin-left 的值设置为
     200px。
.outer {
  position: relative;
  height: 100px;
}
.left {
  position: absolute;
  width: 200px;
  height: 100px;
  background: tomato;
}
.right {
  margin-left: 200px;
  background: gold;
}
复制代码
```
 利用绝对定位,将父级元素设置为相对定位。左边元素宽度设置为 200px,右边元素设置为绝对定位,左边定位为 200px,其余方向定位为  $0<sub>o</sub>$ 

```
.outer {
   position: relative;
   height: 100px;
}
.left {
   width: 200px;
   background: tomato;
}
.right {
   position: absolute;
   top: 0;
   right: 0;
   bottom: 0;
   left: 200px;
   background: gold;
}
复制代码
```
## 4. 三栏布局的实现

三栏布局一般指的是页面中一共有三栏,左右两栏宽度固定,中间自适应的布 局,三栏布局的具体实现:

 利用绝对定位,左右两栏设置为绝对定位,中间设置对应方向大小的 margin 的值。

```
.outer {
   position: relative;
   height: 100px;
}
.left {
   position: absolute;
   width: 100px;
   height: 100px;
   background: tomato;
}
.right {
   position: absolute;
   top: 0;
   right: 0;
   width: 200px;
```

```
 height: 100px;
  background: gold;
}
.center {
  margin-left: 100px;
  margin-right: 200px;
  height: 100px;
  background: lightgreen;
}
复制代码
  • 利用 flex 布局,左右两栏设置固定大小,中间一栏设置为 flex:1。
.outer {
  display: flex;
  height: 100px;
}
.left {
  width: 100px;
  background: tomato;
}
.right {
  width: 100px;
  background: gold;
}
.center {
  flex: 1;
  background: lightgreen;
}
复制代码
   利用浮动,左右两栏设置固定大小,并设置对应方向的浮动。中间一栏
     设置左右两个方向的 margin 值,注意这种方式**,中间一栏必须放到最
     后:**
.outer {
  height: 100px;
}
.left {
```
 float: left; width: 100px; height: 100px;

}

background: tomato;

```
.right {
  float: right;
  width: 200px;
  height: 100px;
  background: gold;
}
.center {
  height: 100px;
  margin-left: 100px;
  margin-right: 200px;
  background: lightgreen;
}
复制代码
   圣杯布局,利用浮动和负边距来实现。父级元素设置左右的 padding,
     三列均设置向左浮动,中间一列放在最前面,宽度设置为父级元素的宽
     度, 因此后面两列都被挤到了下一行, 通过设置 margin 负值将其移动
     到上一行,再利用相对定位,定位到两边。
.outer {
  height: 100px;
  padding-left: 100px;
  padding-right: 200px;
}
.left {
  position: relative;
  left: -100px;
  float: left;
 margin-left: -100\%; width: 100px;
  height: 100px;
  background: tomato;
}
```

```
.right {
  position: relative;
  left: 200px;
  float: right;
  margin-left: -200px;
  width: 200px;
  height: 100px;
  background: gold;
}
.center {
  float: left;
  width: 100%;
  height: 100px;
  background: lightgreen;
}
复制代码
   双飞翼布局,双飞翼布局相对于圣杯布局来说,左右位置的保留是通过
     中间列的 margin 值来实现的,而不是通过父元素的 padding 来实现
     的。本质上来说,也是通过浮动和外边距负值来实现的。
.outer {
  height: 100px;
}
.left {
  float: left;
  margin-left: -100%;
  width: 100px;
  height: 100px;
  background: tomato;
}
.right {
  float: left;
  margin-left: -200px;
  width: 200px;
  height: 100px;
```

```
 background: gold;
}
.wrapper {
   float: left;
   width: 100%;
   height: 100px;
   background: lightgreen;
}
.center {
   margin-left: 100px;
   margin-right: 200px;
   height: 100px;
}
复制代码
```
## 5. 水平垂直居中的实现

 利用绝对定位,先将元素的左上角通过 top:50%和 left:50%定位到页面 的中心,然后再通过 translate 来调整元素的中心点到页面的中心。该 方法需要考虑浏览器兼容问题。

.parent { position: relative;} .child { position: absolute; left: 50%; top: 50%; transform: translate(-50%,-50%);} 复制代码

• 利用绝对定位, 设置四个方向的值都为 0, 并将 margin 设置为 auto, 由 于宽高固定,因此对应方向实现平分,可以实现水平和垂直方向上的居 中。该方法适用于盒子有宽高的情况:

```
.parent {
     position: relative;
}
.child \{ position: absolute;
     top: 0;
     bottom: 0;
     left: 0;
     right: 0;
     margin: auto;
```
} 复制代码

> 利用绝对定位,先将元素的左上角通过 top:50%和 left:50%定位到页面 的中心,然后再通过 margin 负值来调整元素的中心点到页面的中心。该 方法适用于盒子宽高已知的情况

```
.parent {
    position: relative;
}
.child {
    position: absolute;
    top: 50%;
    left: 50%;
    margin-top: -50px; /* 自身 height 的一半 */
    margin-left: -50px; /* 自身 width 的一半 */
}
复制代码
```
 使用 flex 布局,通过 align-items:center 和 justify-content:center 设置容器的垂直和水平方向上为居中对齐,然后它的子元素也可以实现 垂直和水平的居中。该方法要考虑兼容的问题,该方法在移动端用的较 多:

```
.parent {
     display: flex;
     justify-content:center;
     align-items:center;
}
```
复制代码

## 6. 如何根据设计稿进行移动端适配?

移动端适配主要有两个维度:

- 适配不同像素密度, 针对不同的像素密度, 使用 CSS 媒体查询, 选择 不同精度的图片,以保证图片不会失真;
- 适配不同屏幕大小, 由于不同的屏幕有着不同的逻辑像素大小,所以如 果直接使用 px 作为开发单位,会使得开发的页面在某一款手机上可以 准确显示,但是在另一款手机上就会失真。为了适配不同屏幕的大小, 应按照比例来还原设计稿的内容。

为了能让页面的尺寸自适应,可以使用 rem, em, vw, vh 等相对单位。

## 7. 对 Flex 布局的理解及其使用场景

Flex 是 FlexibleBox 的缩写,意为"弹性布局",用来为盒状模型提供最大的灵 活性。任何一个容器都可以指定为 Flex 布局。行内元素也可以使用 Flex 布 局。注意,设为 Flex 布局以后,子元素的 float、clear 和 vertical-align 属性将失效。采用 Flex 布局的元素, 称为 Flex 容器 (flex container), 简 称"容器"。它的所有子元素自动成为容器成员,称为 Flex 项目(flex item),简称"项目"。容器默认存在两根轴:水平的主轴(main axis)和垂直 的交叉轴 (cross axis), 项目默认沿水平主轴排列。

以下 6 个属性设置在容器上:

- flex-direction 属性决定主轴的方向(即项目的排列方向)。
- flex-wrap 属性定义,如果一条轴线排不下,如何换行。
- flex-flow 属性是 flex-direction 属性和 flex-wrap 属性的简写形式, 默认值为 row nowrap。
- justify-content 属性定义了项目在主轴上的对齐方式。
- align-items 属性定义项目在交叉轴上如何对齐。
- align-content 属性定义了多根轴线的对齐方式。如果项目只有一根轴 线,该属性不起作用。

以下 6 个属性设置在项目上:

- order 属性定义项目的排列顺序。数值越小,排列越靠前,默认为 0。
- flex-grow 属性定义项目的放大比例,默认为 0,即如果存在剩余空间, 也不放大。
- flex-shrink 属性定义了项目的缩小比例,默认为 1,即如果空间不足, 该项目将缩小。
- flex-basis 属性定义了在分配多余空间之前,项目占据的主轴空间。浏 览器根据这个属性, 计算主轴是否有多余空间。它的默认值为 auto, 即 项目的本来大小。
- flex 属性是 flex-grow, flex-shrink 和 flex-basis 的简写, 默认值为  $0<sub>1</sub>$  auto<sub>s</sub>
- align-self 属性允许单个项目有与其他项目不一样的对齐方式,可覆盖 align-items 属性。默认值为 auto, 表示继承父元素的 align-items 属 性,如果没有父元素,则等同于 stretch。

简单来说: flex 布局是 CSS3 新增的一种布局方式, 可以通过将一个元素的 display 属性值设置为 flex 从而使它成为一个 flex 容器,它的所有子元素都 会成为它的项目。一个容器默认有两条轴:一个是水平的主轴,一个是与主轴 垂直的交叉轴。可以使用 flex-direction 来指定主轴的方向。可以使用 justify-content 来指定元素在主轴上的排列方式,使用 align-items 来指定 元素在交叉轴上的排列方式。还可以使用 flex-wrap 来规定当一行排列不下时 的换行方式。对于容器中的项目,可以使用 order 属性来指定项目的排列顺 序,还可以使用 flex-grow 来指定当排列空间有剩余的时候,项目的放大比 例,还可以使用 flex-shrink 来指定当排列空间不足时,项目的缩小比例。

## 8. 响应式设计的概念及基本原理

响应式网站设计(Responsive Web design)是一个网站能够兼容多个终端,而 不是为每一个终端做一个特定的版本。

关于原理: 基本原理是通过媒体查询(@media)查询检测不同的设备屏幕尺寸 做处理。 关于兼容: 页面头部必须有 mate 声明的 viewport。

<meta name="'viewport'" content=""width=device-width," initialscale="1." maximum-scale="1,user-scalable=no"  $\gamma$ 复制代码

# 三、定位与浮动

## 1. 为什么需要清除浮动?清除浮动的方式

浮动的定义: 非 IE 浏览器下, 容器不设高度且子元素浮动时, 容器高度不能 被内容撑开。 此时,内容会溢出到容器外面而影响布局。这种现象被称为浮动 (溢出)。

#### 浮动的工作原理:

- 浮动元素脱离文档流,不占据空间(引起"高度塌陷"现象)
- 浮动元素碰到包含它的边框或者其他浮动元素的边框停留

浮动元素可以左右移动,直到遇到另一个浮动元素或者遇到它外边缘的包含 框。浮动框不属于文档流中的普通流,当元素浮动之后,不会影响块级元素的 布局,只会影响内联元素布局。此时文档流中的普通流就会表现得该浮动框不 存在一样的布局模式。当包含框的高度小于浮动框的时候,此时就会出现"高 度塌陷"。

#### 浮动元素引起的问题?

- 父元素的高度无法被撑开,影响与父元素同级的元素
- 与浮动元素同级的非浮动元素会跟随其后
- 若浮动的元素不是第一个元素,则该元素之前的元素也要浮动,否则会 影响页面的显示结构

#### 清除浮动的方式如下:

- 给父级 div 定义 height 属性
- 最后一个浮动元素之后添加一个空的 div 标签,并添加 clear:both 样式
- 包含浮动元素的父级标签添加 overflow:hidden 或者 overflow:auto
- 使用 :after 伪元素。由于 IE6-7 不支持 :after,使用 zoom:1 触发 hasLayout\*\*

```
.clearfix:after{
```

```
content: "\200B";
     display: table; 
     height: 0;
     clear: both;
  }
   .clearfix{
     *zoom: 1;
   }
复制代码
```
## 2. 使用 clear 属性清除浮动的原理?

使用 clear 属性清除浮动,其语法如下:

```
clear:none|left|right|both
复制代码
```
如果单看字面意思,clear:left 是"清除左浮动",clear:right 是"清除右 浮动",实际上,这种解释是有问题的,因为浮动一直还在,并没有清除。

官方对 clear 属性解释: "元素盒子的边不能和前面的浮动元素相邻",对元 素设置 clear 属性是为了避免浮动元素对该元素的影响,而不是清除掉浮动。

还需要注意 clear 属性指的是元素盒子的边不能和前面的浮动元素相邻,注意 这里"前面的"3个字,也就是 clear 属性对"后面的"浮动元素是不闻不问 的。考虑到 float 属性要么是 left, 要么是 right, 不可能同时存在, 同时由 于 clear 属性对"后面的"浮动元素不闻不问,因此, 当 clear:left 有效的时 候,clear:right 必定无效,也就是此时 clear:left 等同于设置 clear:both; 同样地,clear:right 如果有效也是等同于设置 clear:both。由此可见, clear:left 和 clear:right 这两个声明就没有任何使用的价值,至少在 CSS 世 界中是如此,直接使用 clear:both 吧。

一般使用伪元素的方式清除浮动:

.clear::after{ content:''; display: block; clear:both;}

clear 属性只有块级元素才有效的,而::after 等伪元素默认都是内联水平,这 就是借助伪元素清除浮动影响时需要设置 display 属性值的原因。

## 3. 对 BFC 的理解, 如何创建 BFC

先来看两个相关的概念:

- Box: Box 是 CSS 布局的对象和基本单位,一个页面是由很多个 Box 组 成的,这个 Box 就是我们所说的盒模型。
- Formatting context: 块级上下文格式化, 它是页面中的一块渲染区

域,并且有一套渲染规则,它决定了其子元素将如何定位,以及和其他

元素的关系和相互作用。

块格式化上下文 (Block Formatting Context, BFC) 是 Web 页面的可视化 CSS 渲染的一部分,是布局过程中生成块级盒子的区域,也是浮动元素与其他元素 的交互限定区域。

通俗来讲: BFC 是一个独立的布局环境, 可以理解为一个容器, 在这个容器中 按照一定规则进行物品摆放,并且不会影响其它环境中的物品。如果一个元素 符合触发 BFC 的条件, 则 BFC 中的元素布局不受外部影响。

## 创建 BFC 的条件:

- 根元素:body;
- 元素设置浮动: float 除 none 以外的值;
- 元素设置绝对定位:position (absolute、fixed);
- display 值为: inline-block、table-cell、table-caption、flex 等;
- overflow 值为: hidden、auto、scroll;

### BFC 的特点:

- 垂直方向上,自上而下排列,和文档流的排列方式一致。
- 在 BFC 中上下相邻的两个容器的 margin 会重叠
- 计算 BFC 的高度时,需要计算浮动元素的高度
- BFC 区域不会与浮动的容器发生重叠
- BFC 是独立的容器,容器内部元素不会影响外部元素
- 每个元素的左 margin 值和容器的左 border 相接触

## BFC 的作用:

- 解决 margin 的重叠问题: 由于 BFC 是一个独立的区域, 内部的元素和外 部的元素互不影响,将两个元素变为两个 BFC,就解决了 margin 重叠的 问题。
- 解决高度塌陷的问题:在对子元素设置浮动后,父元素会发生高度塌 陷,也就是父元素的高度变为 0。解决这个问题,只需要把父元素变成 一个 BFC。常用的办法是给父元素设置 overflow:hidden。
- 创建自适应两栏布局:可以用来创建自适应两栏布局: 左边的宽度固 定,右边的宽度自适应。

```
.left{
```

```
 width: 100px;
        height: 200px;
        background: red;
        float: left;
 }
 .right\{ height: 300px;
        background: blue;
        overflow: hidden;
 }
\langle \text{div class} = \text{det} \cdot \rangle / \langle \text{div} \rangle\langlediv class="right">\langle/div>
复制代码
```
左侧设置 float:left,右侧设置 overflow: hidden。这样右边就触发了 BFC, BFC 的区域不会与浮动元素发生重叠, 所以两侧就不会发生重叠, 实现了自适 应两栏布局。

## 4. 什么是 margin 重叠问题? 如何解决?

问题描述: 两个块级元素的上外边距和下外边距可能会合并(折叠)为一个外 边距,其大小会取其中外边距值大的那个,这种行为就是外边距折叠。需要注 意的是,浮动的元素和绝对定位这种脱离文档流的元素的外边距不会折叠。重 叠只会出现在垂直方向。

计算原则: 折叠合并后外边距的计算原则如下:

- 如果两者都是正数,那么就去最大者
- 如果是一正一负,就会正值减去负值的绝对值
- 两个都是负值时,用 0 减去两个中绝对值大的那个
- 底部元素变为行内盒子:display: inline-block
- 底部元素设置浮动:float
- 底部元素的 position 的值为 absolute/fixed

(2)父子之间重叠

- 父元素加入: overflow: hidden
- 父元素添加透明边框:border:1px solid transparent
- 子元素变为行内盒子:display: inline-block
- 子元素加入浮动属性或定位

## 5. 元素的层叠顺序

层叠顺序,英文称作 stacking order,表示元素发生层叠时有着特定的垂直显

示顺序。下面是盒模型的层叠规则: 对于上图,由上到下分别是: (1) 背景和边框: 建立当前层叠上下文元素的背景和边框。 (2) 负的 z-index: 当前层叠上下文中,z-index 属性值为负的元素。 (3)块级盒:文档流内非 行内级非定位后代元素。 (4)浮动盒:非定位浮动元素。 (5)行内盒:文 档流内行内级非定位后代元素。 (6)z-index:0:层叠级数为 0 的定位元素。 (7)正 z-index:z-index 属性值为正的定位元素。

注意: 当定位元素 z-index:auto, 生成盒在当前层叠上下文中的层级为 0, 不 会建立新的层叠上下文,除非是根元素。

## 6. position 的属性有哪些,区别是什么

position 有以下属性值:

## 属性值 概述

absolute 生成绝对定位的元素,相对于 static 定位以外的一个父元素进行定 位。元素的位置通过 left、top、right、bottom 属性进行规定。

relative 生成相对定位的元素,相对于其原来的位置进行定位。元素的位置 通过 left、top、right、bottom 属性进行规定。

#### 属性值 あいしゃ あいしゃ 概述

生成绝对定位的元素, 指定元素相对于屏幕视口(viewport)的位

fixed 置来指定元素位置。元素的位置在屏幕滚动时不会改变,比如回到

顶部的按钮一般都是用此定位方式。

static 默认值,没有定位,元素出现在正常的文档流中,会忽略 top, bottom, left, right 或者 z-index 声明,块级元素从上往下纵向 排布, 行级元素从左向右排列。

inherit 规定从父元素继承 position 属性的值

前面三者的定位方式如下:

- relative: 元素的定位永远是相对于元素自身位置的,和其他元素没关 系,也不会影响其他元素。
- fixed: 元素的定位是相对于 window (或者 iframe)边界的,和其他 元素没有关系。但是它具有破坏性,会导致其他元素位置的变化。
- absolute: 元素的定位相对于前两者要复杂许多。如果为 absolute 设 置了 top、left,浏览器会根据什么去确定它的纵向和横向的偏移量 呢?答案是浏览器会递归查找该元素的所有父元素,如果找到一个设置 了 position:relative/absolute/fixed 的元素,就以该元素为基准定 位,如果没找到,就以浏览器边界定位。如下两个图所示:

## 7. display、float、position 的关系

(1) 首先判断 display 属性是否为 none, 如果为 none, 则 position 和 float 属性的值不影响元素最后的表现。

(2) 然后判断 position 的值是否为 absolute 或者 fixed, 如果是, 则 float 属性失效,并且 display 的值应该被设置为 table 或者 block,具体转换需要 看初始转换值。

(3) 如果 position 的值不为 absolute 或者 fixed, 则判断 float 属性的值是 否为 none, 如果不是, 则 display 的值则按上面的规则转换。注意, 如果 position 的值为 relative 并且 float 属性的值存在, 则 relative 相对于浮动 后的最终位置定位。

(4) 如果 float 的值为 none, 则判断元素是否为根元素, 如果是根元素则 display 属性按照上面的规则转换,如果不是,则保持指定的 display 属性值 不变。

总的来说,可以把它看作是一个类似优先级的机制,"position:absolute"和 "position:fixed"优先级最高,有它存在的时候,浮动不起作用,'display'的 值也需要调整;其次,元素的'float'特性的值不是"none"的时候或者它是根元 素的时候,调整'display'的值;最后,非根元素,并且非浮动元素,并且非绝 对定位的元素,'display'特性值同设置值。

## 8. absolute 与 fixed 共同点与不同点

## 共同点:

- 改变行内元素的呈现方式,将 display 置为 inline-block
- 使元素脱离普通文档流,不再占据文档物理空间
- 覆盖非定位文档元素

### 不同点:

- abuselute 与 fixed 的根元素不同,abuselute 的根元素可以设置, fixed 根元素是浏览器。
- 在有滚动条的页面中,absolute 会跟着父元素进行移动,fixed 固定在 页面的具体位置。

## 9. 对 sticky 定位的理解

sticky 英文字面意思是粘贴, 所以可以把它称之为粘性定位。语法: position: sticky; 基于用户的滚动位置来定位。

粘性定位的元素是依赖于用户的滚动,在 position:relative 与 position:fixed 定位之间切换。它的行为就像 position:relative; 而当页 面滚动超出目标区域时,它的表现就像 position:fixed;,它会固定在目标位 置。元素定位表现为在跨越特定阈值前为相对定位,之后为固定定位。这个特 定阈值指的是 top, right, bottom 或 left 之一, 换言之, 指定 top, right, bottom 或 left 四个阈值其中之一,才可使粘性定位生效。否则其行 为与相对定位相同。

# 四、场景应用

# 1. 实现一个三角形

CSS 绘制三角形主要用到的是 border 属性, 也就是边框。

平时在给盒子设置边框时,往往都设置很窄,就可能误以为边框是由矩形组成 的。实际上,border 属性是右三角形组成的,下面看一个例子:

```
div {
     width: 0;
     height: 0;
     border: 100px solid;
     border-color: orange blue red green;
}
复制代码
```
将元素的长宽都设置为 0,显示出来的效果是这样的: 所以可以根据 border 这个特性来绘制三角形: (1)三角 1

div { width: 0; height: 0; border-top: 50px solid red; border-right: 50px solid transparent; border-left: 50px solid transparent;} 复制代码

## (2)三角 2

```
div {
     width: 0;
     height: 0;
     border-bottom: 50px solid red;
     border-right: 50px solid transparent;
     border-left: 50px solid transparent;
}
复制代码
```
## (3)三角 3

```
div {
     width: 0;
     height: 0;
     border-left: 50px solid red;
     border-top: 50px solid transparent;
     border-bottom: 50px solid transparent;
}
复制代码
```
(4)三角 4

```
div {
     width: 0;
     height: 0;
     border-right: 50px solid red;
     border-top: 50px solid transparent;
     border-bottom: 50px solid transparent;
}
复制代码
```
## (5)三角 5

```
div {
     width: 0;
     height: 0;
     border-top: 100px solid red;
     border-right: 100px solid transparent;
}
```
复制代码

还有很多,就不一一实现了,总体的原则就是通过上下左右边框来控制三 角形的方向,用边框的宽度比来控制三角形的角度。

## 2. 实现一个扇形

用 CSS 实现扇形的思路和三角形基本一致,就是多了一个圆角的样式,实现一  $\uparrow$  90° 的扇形:

```
div{
     border: 100px solid transparent;
     width: 0;
     heigt: 0;
     border-radius: 100px;
     border-top-color: red;
}
复制代码
```
## 3. 实现一个宽高自适应的正方形

```
 利用 vw 来实现:
```

```
.square {
  width: 10%;
  height: 10vw;
  background: tomato;
}
复制代码
```
• 利用元素的 margin/padding 百分比是相对父元素 width 的性质来实现:

```
.square {
   width: 20%;
   height: 0;
   padding-top: 20%;
   background: orange;
}
```

```
复制代码
```
利用子元素的 margin-top 的值来实现:

```
.square {
   width: 30%;
   overflow: hidden;
   background: yellow;
}
.square::after {
   content: '';
   display: block;
   margin-top: 100%;
```
} 复制代码

## 4. 画一条 0.5px 的线

• 采用 transform: scale()的方式,该方法用来定义元素的 2D 缩放转 换:

transform:  $scale(0.5, 0.5)$ : 复制代码

## 采用 meta viewport 的方式

<meta name="viewport" content="width=device-width, initial-scale=0.5, minimum-scale=0.5, maximum-scale=0.5"/> 复制代码

这样就能缩放到原来的  $0.5$  倍, 如果是  $1px$  那么就会变成  $0.5px$  。viewport 只 针对于移动端,只在移动端上才能看到效果

## 5. 设置小于 12px 的字体

在谷歌下 css 设置字体大小为 12px 及以下时, 显示都是一样大小, 都是默认  $12px<sub>o</sub>$ 

## 解决办法:

- 使用 Webkit 的内核的-webkit-text-size-adjust 的私有 CSS 属性来解 决,只要加了-webkit-text-size-adjust:none;字体大小就不受限制 了。但是 chrome 更新到 27 版本之后就不可以用了。所以高版本 chrome 谷歌浏览器已经不再支持-webkit-text-size-adjust 样式,所以要使用 时候慎用。
- 使用 css3 的 transform 缩放属性-webkit-transform:scale(0.5): 注意 -webkit-transform:scale(0.75);收缩的是整个元素的大小,这时候, 如果是内联元素,必须要将内联元素转换成块元素,可以使用 display: block/inline-block/...;
- 使用图片:如果是内容固定不变情况下,使用将小于 12px 文字内容切出 做图片,这样不影响兼容也不影响美观。
- 6. 如何解决 1px 问题?

1px 问题指的是:在一些 Retina 屏幕 的机型上,移动端页面的 1px 会变得 很粗,呈现出不止 1px 的效果。原因很简单——CSS 中的 1px 并不能和移动 设备上的 1px 划等号。它们之间的比例关系有一个专门的属性来描述:

window.devicePixelRatio = 设备的物理像素 / CSS 像素。 复制代码

打开 Chrome 浏览器, 启动移动端调试模式, 在控制台去输出这个 devicePixelRatio 的值。这里选中 iPhone6/7/8 这系列的机型,输出的结果

就是 2: 这就意味着设置的 1px CSS 像素,在这个设备上实际会用 2 个 物理像素单元来进行渲染,所以实际看到的一定会比 1px 粗一些。 解决 1px 问题的三种思路:

#### 思路一:直接写 0.5px

如果之前 1px 的样式这样写:

border:1px solid #333 复制代码

可以先在 JS 中拿到 window.devicePixelRatio 的值,然后把这个值通过 JSX 或者模板语法给到 CSS 的 data 里, 达到这样的效果(这里用 JSX 语法做示 范):

 $\langle$ div id="container" data-device={{window.devicePixelRatio}} $\langle \rangle$ 复制代码

然后就可以在 CSS 中用属性选择器来命中 devicePixelRatio 为某一值的情 况,比如说这里尝试命中 devicePixelRatio 为 2 的情况:

```
#container[data-device="2"] {
  border:0.5px solid #333
}
复制代码
```
直接把 1px 改成 1/devicePixelRatio 后的值,这是目前为止最简单的一种方 法。这种方法的缺陷在于兼容性不行,IOS 系统需要 8 及以上的版本,安卓系 统则直接不兼容。

#### 思路二:伪元素先放大后缩小

这个方法的可行性会更高,兼容性也更好。唯一的缺点是代码会变多。

思路是先放大、后缩小: 在目标元素的后面追加一个 ::after 伪元素, 让这 个元素布局为 absolute 之后、整个伸展开铺在目标元素上,然后把它的宽和 高都设置为目标元素的两倍,border 值设为 1px。接着借助 CSS 动画特效中 的放缩能力,把整个伪元素缩小为原来的 50%。此时,伪元素的宽高刚好可以 和原有的目标元素对齐,而 border 也缩小为了 1px 的二分之一,间接地实 现了 0.5px 的效果。

代码如下:

```
#container[data-device="2"] {
     position: relative;
}
#container[data-device="2"]::after{
       position:absolute;
       top: 0;
       left: 0;
       width: 200%;
       height: 200%;
       content:"";
       transform: scale(0.5);
       transform-origin: left top;
       box-sizing: border-box;
       border: 1px solid #333;
     }
}
复制代码
```
## 思路三:viewport 缩放来解决

这个思路就是对 meta 标签里几个关键属性下手:

```
\langlemeta name="viewport" content="initial-scale=0.5, maximum-scale=0.5,
minimum-scale=0.5, user-scalable=no">
复制代码
```
这里针对像素比为 2 的页面, 把整个页面缩放为了原来的 1/2 大小。这样, 本 来占用 2 个物理像素的 1px 样式, 现在占用的就是标准的一个物理像素。根据 像素比的不同, 这个缩放比例可以被计算为不同的值, 用 js 代码实现如下:

```
const scale = 1 / window.devicePixelRatio;
// 这里 metaEl 指的是 meta 标签对应的 Dom
metaEl.setAttribute('content', 'width=device-width,user-
scalable=no, initial-scale=${scale}, maximum-scale=${scale}, minimum-
scale=\{scale\};
复制代码
```
这样解决了,但这样做的副作用也很大,整个页面被缩放了。这时 1px 已经被 处理成物理像素大小,这样的大小在手机上显示边框很合适。但是,一些原本 不需要被缩小的内容,比如文字、图片等,也被无差别缩小掉了。